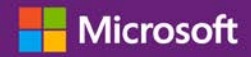

#### *Kundenanleitung*

November 2016

Das **Microsoft Business Center** ist für Organisationen, die ein Microsoft-Produkte und Dienstvereinbarung (MPSA) abgeschlossen haben. Diese sicheren Seiten ermöglichen es Personen in Ihrer Organisation, abhängig von ihrer jeweiligen Rolle, Kaufverträge sicher anzuzeigen, Volume Licensing-Bestellungen anzuzeigen, Software herunterzuladen, andere Benutzer zu verwalten und vieles mehr.

In diesem Handbuch wird erklärt, wie Sie sich registrieren, sodass Sie und weitere Personen in Ihrer Organisation das Volume Licensing Center verwenden können.

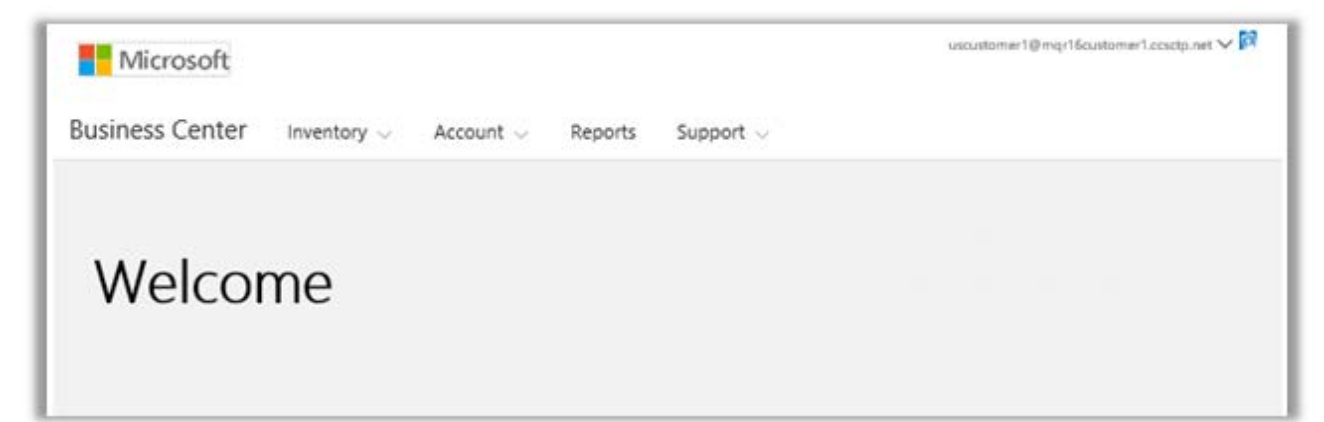

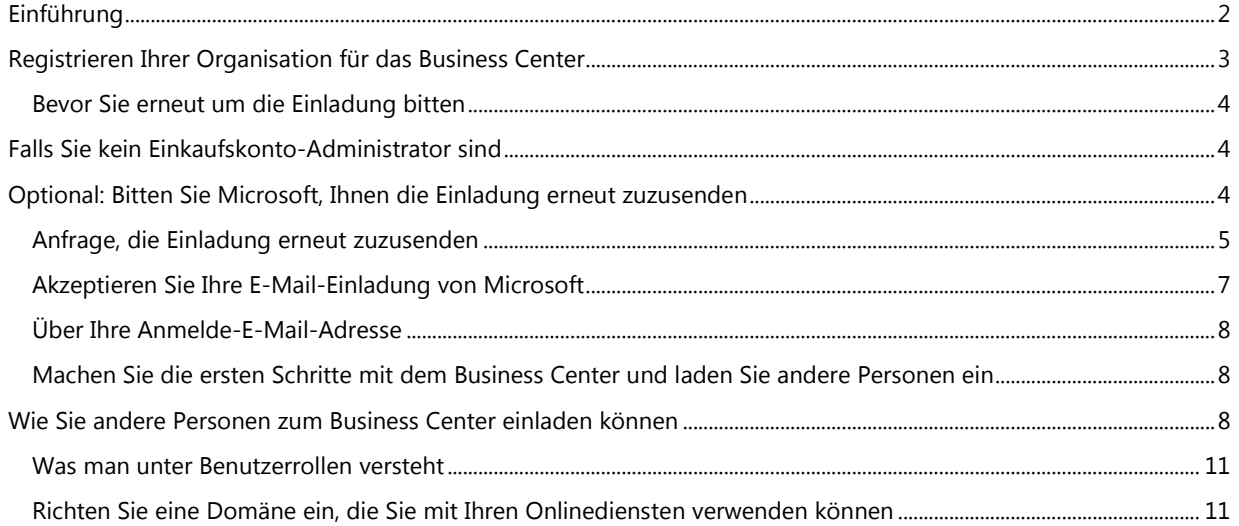

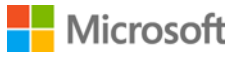

#### <span id="page-1-0"></span>Einführung

Diese Anleitung führt Sie durch den Prozess der erstmaligen Anmeldung an das **Microsoft Business Center**, so dass Sie und andere Personen in Ihrer Organisation mit der Verwaltung ihrer Volumenlizenzierung beginnen können.

Sie können sich mit der E-Mail-Adresse im Business Center anmelden, die Ihnen von ihrer Organisation zugewiesen wurde, Sie müssen jedoch für das Business Center eingeladen werden.

Der Mitarbeiter, der als **Einkaufskonto-Administrator** für die Microsoft-Produkt- und Dienstvereinbarung (MPSA) in Ihrer Organisation verantwortlich ist, erhält die Aufgabe übertragen, sich erstmalig am Business Center anzumelden und anschließend andere Personen in seiner Organisation einzuladen. **Diese Anleitung ist in erster Linie für diese Person vorgesehen.**

Immer wenn eine Organisation eine neue MPSA-Vereinbarung unterzeichnet, sendet Microsoft ihrem Einkaufskonto-Administrator eine E-Mail-Nachricht, der diesen zum Business Center einlädt und ihm erklärt, wie man erste Schritte unternimmt (Thema dieses Leitfadens.)

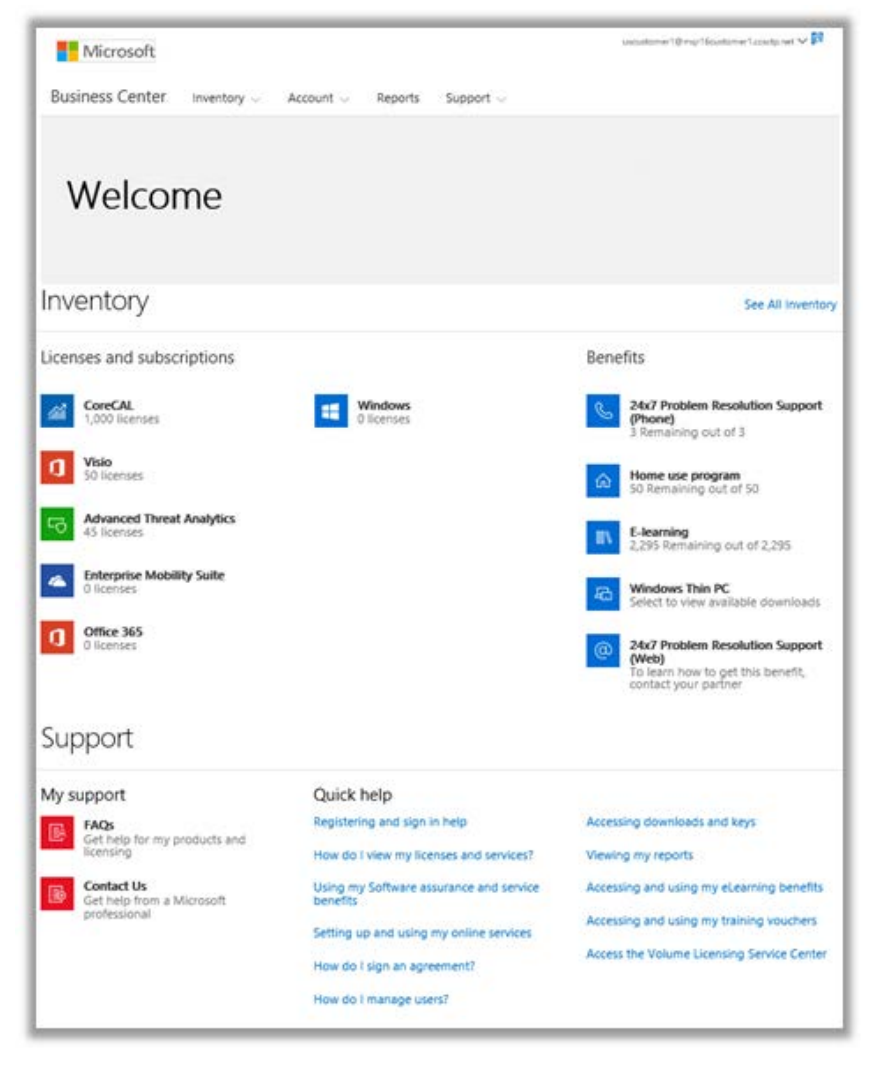

*Die Business Center-Startseite*

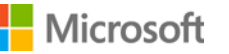

#### <span id="page-2-0"></span>Registrieren Ihrer Organisation für das Business Center

Wenn Sie in der MPSA-Vereinbarung Ihres Unternehmens als **Einkaufskonto Administrator** ausgewiesen werden, wird Ihnen Microsoft eine E-Mail-Nachricht senden, in der Sie aufgefordert werden, mit der Verwendung des Business Centers zu beginnen.

**WICHTIG:** *Der Link in der E-Mail-Einladung läuft nach 60 Tagen ab. Wenn Sie diesen nicht innerhalb dieser Zeit verwenden, können Sie darum bitten, dass Ihnen die Einladung erneut zugesendet wird.*

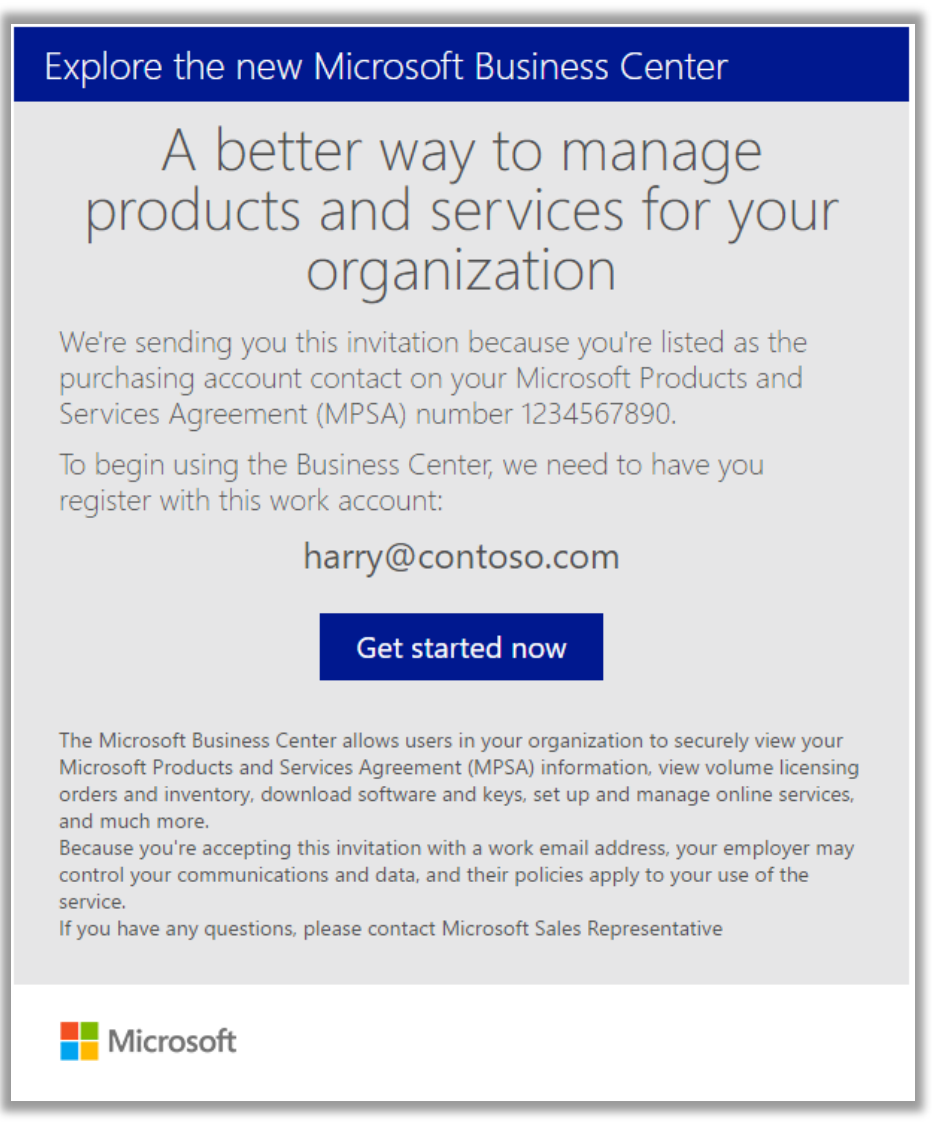

*E-Mail-Einladung zum Business Center*

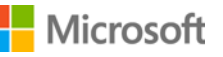

#### <span id="page-3-0"></span>Bevor Sie erneut um die Einladung bitten

Falls Sie diese E-Mail nicht erhalten haben, obwohl Sie Ihnen als Domänen-Administrator Ihrer Organisation hätte zugesandt werden müssen, sollten Sie zunächst prüfen, ob die E-Mail an eine andere Person in Ihrer Organisation gegangen war. Diejenige Person, welche die MPSA-Vereinbarung für Ihre Organisation unterzeichnet hatte oder Ihr Microsoft-Partner sollten in der Lage sein, Ihnen den vorgesehenen Einkaufskonto-Administrator zu nennen.

### <span id="page-3-1"></span>Falls Sie kein Einkaufskonto-Administrator sind

Um das Business Center verwenden zu können, müssen Sie durch ein E-Mail-Einladung von Microsoft eingeladen werden. Falls Sie kein Einkaufskonto-Administrator sind, muss die Einladung von dieser Person oder von einem anderen Administrator in Ihrer Organisation mit der Erlaubnis kommen, Personen zum Business Center einzuladen.

Hier sind einige Tipps, wie Sie eine Einladung erhalten können:

- Finden Sie heraus, wer als Einkaufskonto-Administrator in Ihrem Unternehmen für die MPSA Vereinbarung zuständig ist und bitten sie diese Person, Sie einzuladen.
- Finden Sie einen anderen Administrator in Ihrer Organisation mit der Berechtigung, Personen zum Business Center einzuladen und bitten Sie diesen, Sie einzuladen.
- Wenn Sie nicht wissen, wer der Einkaufskonto-Administrator in Ihrer Organisation ist, erkundigen Sie sich bei Ihrem Microsoft-Partner. Jener kann es Ihrer MPSA-Vereinbarung entnehmen.
- Stellen Sie sicher, dass Sie noch keine E-Mail-Einladung erhalten haben, die Sie entweder übersehen haben oder die von einem E-Mail-Spamfilter gesperrt wurde.

### <span id="page-3-2"></span>Optional: Bitten Sie Microsoft, Ihnen die Einladung erneut zuzusenden

Falls Sie keine Einladung per E-Mail erhalten haben und der Meinung sind, dass Sie die richtige Person sind, die es in Ihrer Organisation (Der Einkaufskonto-Administrator) erhalten soll, können Sie Microsoft darum bitten, diese erneut an Sie zu senden oder Ihren Microsoft-Partner darum bitten, diese erneut an Sie zu senden.

Nochmals zur Erinnerung, diese E-Mail-Einladung kann nur an die Person in Ihrer Organisation gesendet werden, dem die Rolle des **Einkaufskonto-Administrators** in Ihrer MPSA-Vereinbarung zugewiesen wurde.

Microsoft-Partner können die E-Mail-Einladung erneut senden und den zugewiesenen Einkaufskonto-Administrator oder dessen E-Mail-Adresse ändern.

Wenn Ihr Partner sich nicht sicher ist, wie die Einladung erneut gesendet werden kann, können sie Anweisungen auch in der Partnerversion dieser Hilfe-Kurzanleitung mit dem Titel *Register für das Business Center* finden. Diese Anleitung befindet sich im **Hilfe**-Bereich des **Volume Licensing Partner Center**.

#### <span id="page-4-0"></span>Anfrage, die Einladung erneut zuzusenden

Um die E-Mail-Einladung erneut an den Einkaufskonto-Administrator Ihrer Organisation zu senden:

- 1. Gehen Sie zur Business Center-Anmeldungsseite unte[r https://businessaccount.microsoft.com/Customer/](https://businessaccount.microsoft.com/Customer/)
- 2. Versuchen Sie, sich mit Ihrem Arbeitskonto (Mit der von Ihrer Organisation zugewiesenen E-Mail-Adresse) anzumelden, um sicherzustellen, dass Sie nicht bereits über den Zugang zum Business Center verfügen.
- 3. Wenn Sie keinen Zugang haben, wählen Sie den Link unter dem **Anmelden**-Feld, welcher **Haben Sie keine E-Mail-Einladung erhalten?** lautet. **Klicken Sie hier.**

**NOTIZ:** Dies wird jedoch nur funktionieren, wenn Sie in der MPSA-Vereinbarung Ihres Unternehmens als Einkaufskonto-Administrator ausgewiesen sind. Ist dies nicht der Fall, finden Sie heraus, wer in Ihrer Organisation als Einkaufskonto-Administrator ausgewiesen ist und bitten Sie diesen, Sie einzuladen.

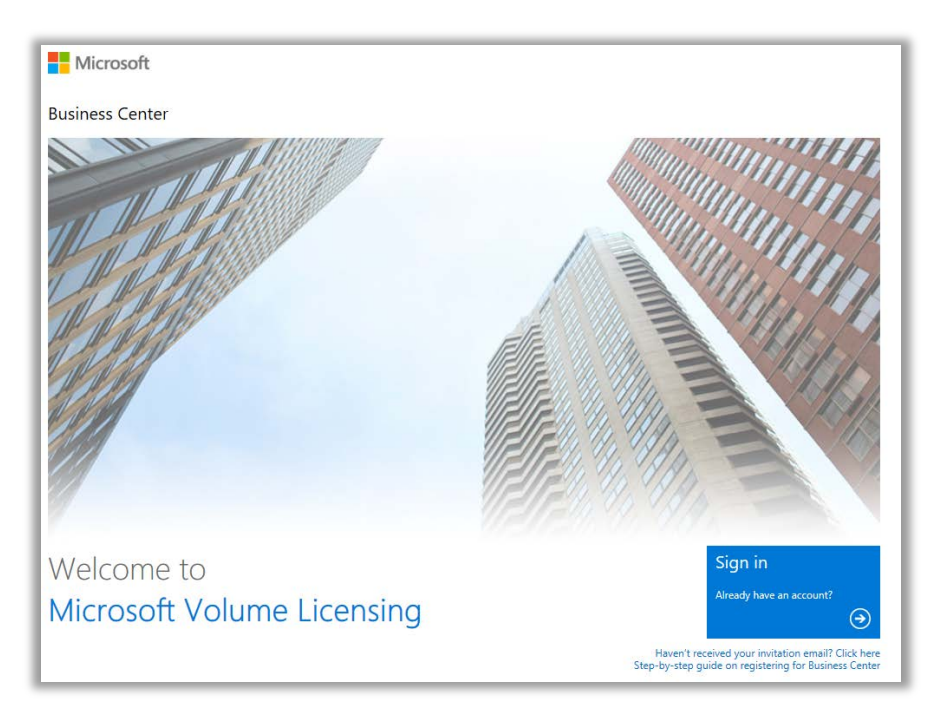

*Die Business Center-Anmeldungsseite*

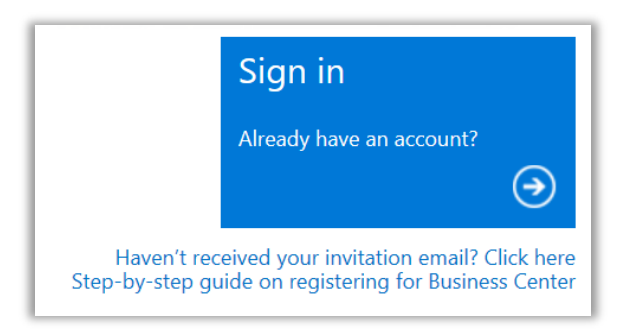

*Der Link zum Anfordern der E-Mail-Einladung*

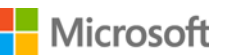

4. Geben Sie die E-Mail-Adresse Ihres Einkaufskonto-Administrators, die Vereinbarungsnummer Ihres Unternehmens und die Einkaufskontonummer ein. Danach wählen Sie **SENDEN** aus. Dadurch wird die Einladung erneut an diese E-Mail-Adresse gesendet.

Geben Sie nicht Ihre eigene E-Mail-Adresse ein, es sei denn, dass Sie als Einkaufskonto-Administrator ausgewiesen sind. Falls Sie eine E-Mail-Adresse eingeben, die nicht mit der E-Mail-Adresse des Einkaufskonto-Administrators in der MPSA-Vereinbarung übereinstimmt, wird Microsoft die Einladung nicht erneut senden.

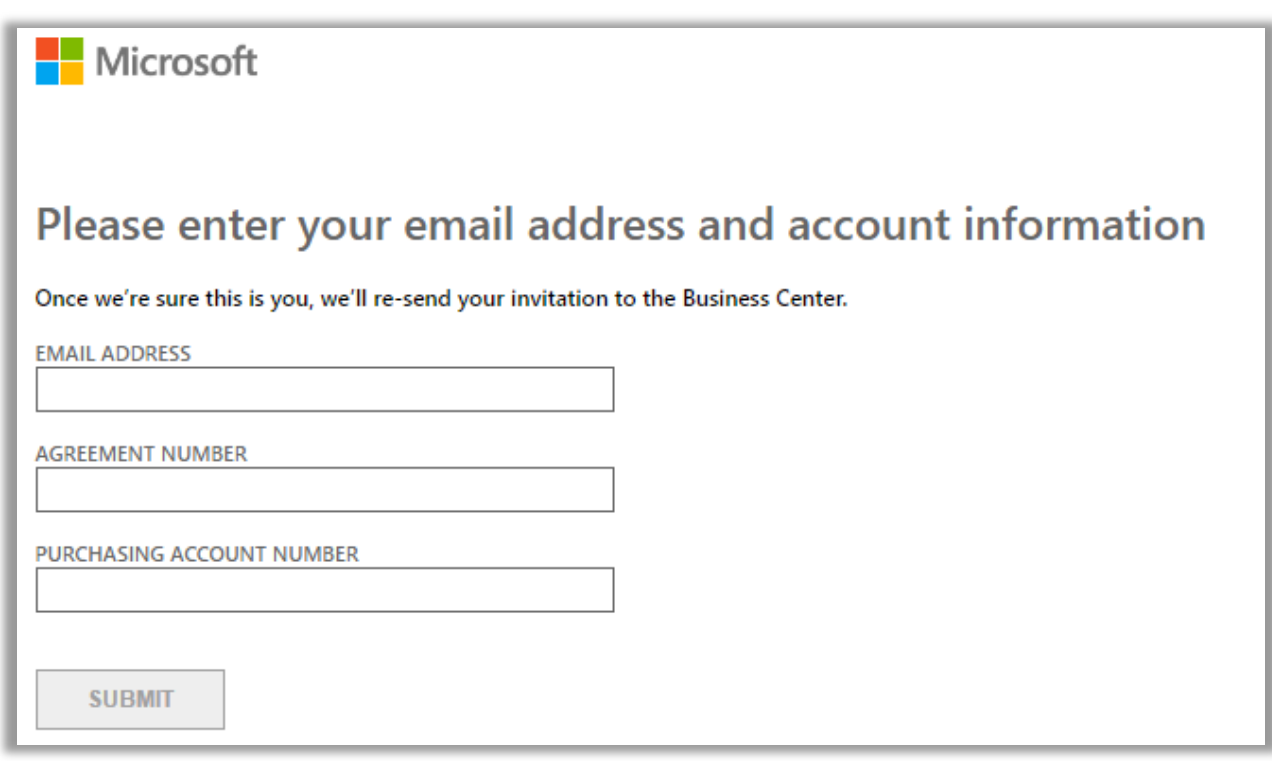

5. Falls Sie zum Einkaufskonto-Administrator in Ihrem Unternehmen bestimmt wurden, werden Sie eine Meldung sehen, die Sie dazu auffordert, Ihre E-Mail über die Nachricht einer Microsoft-Einladung zu überprüfen, die Sie zur Verwendung des Business Center einlädt.

> **NOTIZ:** *Falls Sie keine Nachricht erhalten, stellen Sie sicher, dass Ihr Spam-Filter die Nachricht nicht blockiert. Wenden Sie sich an Ihren Microsoft-Partner, falls dies nicht funktionieren sollte.*

#### <span id="page-6-0"></span>Akzeptieren Sie Ihre E-Mail-Einladung von Microsoft

Nachdem Sie Ihre E-Mail von Microsoft erhalten haben, mit der Sie eingeladen werden, das Business Center zu verwenden, müssen Sie die Einladung akzeptieren.

1. Wählen Sie die **Erste Schritte**-Taste in Ihrer E-Mail-Einladung. Dadurch gelangen Sie zu einer Seite mit dem Titel **Erstellen Sie Ihr Organisationskonto**, wo Sie ein eigenes Konto für die Verwendung des Business Centers einrichten. Stellen Sie sicher, dass Ihr Name und Ihre E-Mail-Adresse hier korrekt angegeben sind.

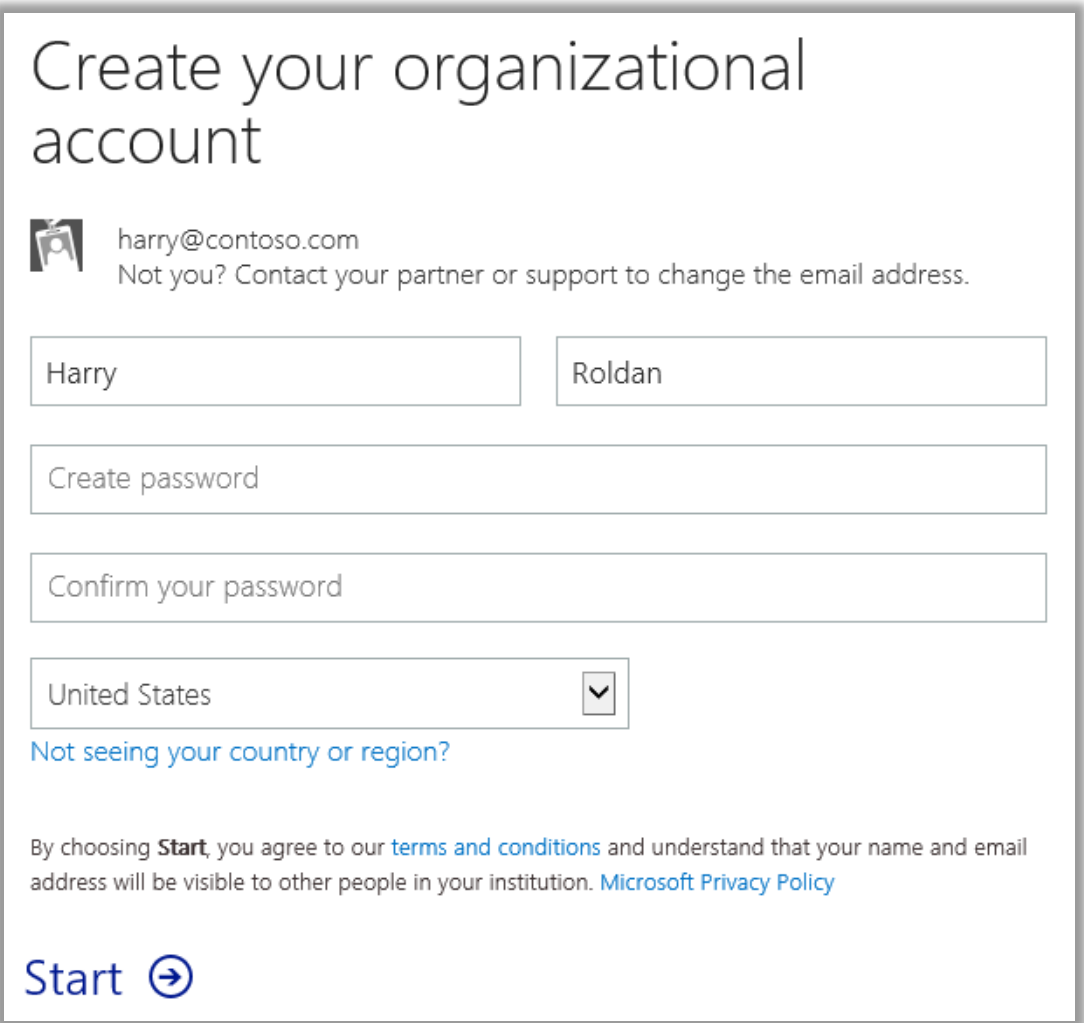

- 2. Erstellen Sie ein Kennwort, das Sie verwenden, wenn Sie sich am Business Center anmelden. Geben Sie dieses in das Feld **Passwort erstellen** ein. Dies kann ein neues Passwort sein, das nicht mit dem Passwort für Ihre Arbeits-E-Mail übereinstimmen muss.
- 3. Geben Sie dasselbe Passwort erneut in das Feld **Bestätigen Ihres Passworts** ein und wählen Sie danach **Start** aus. Sie werden zur Business Center Homepage weitergeleitet werden (Dashboard).

#### <span id="page-7-0"></span>Über Ihre Anmelde-E-Mail-Adresse

Sie können sich am Business Center mit Ihrer Arbeits-E-Mail-Adresse (wird auch als **Arbeitskonto** bezeichnet) anmelden. Jenes unterscheidet sich von einem **Microsoft-Konto**, das Sie zur Anmeldung an Ihren persönlichen Microsoft-Diensten verwenden können.

Microsoft-Konten (früher als Live ID-Konten bekannt) werden verwendet, um auf *persönliche* Dienste von Microsoft, wie z.B. Outlook.com-E-Mail, Xbox oder Windows 10 auf einem Heim-PC, zugreifen zu können.

Arbeitskonten werden verwendet, um Mitarbeitern zu ermöglichen, sich am Microsoft-Dienst *ihrer Organisation*, wie z.B. dem Business Center oder dem Office 365, anzumelden.

Durch die Verwendung von Arbeitskonten, um, anstelle von persönlichen Microsoft-Konten, auf das Business Center und andere Geschäftsdienste von Microsoft zuzugreifen, erreichen Organisationen eine zentralisierte Benutzerverwaltung sowie weitere Vorteile. Falls Mitarbeiter das gleiche Arbeitskonto verwenden, um auf Business Center und andere Microsoft-Dienste zugreifen zu können, kommen sie in den Genuss, sich nur einmalig für alle arbeitsbezogenen Dienste anmelden zu müssen.

#### <span id="page-7-1"></span>Machen Sie die ersten Schritte mit dem Business Center und laden Sie andere Personen ein

Bei Ihrer erstmaligen Anmeldung im Business Center, werden Sie die Startseite (Dashboard) erkennen, wo Sie sofort mit der Verwendung der Website beginnen können.

Falls der Administrator in Ihrer Organisation Ihnen die Rolle eines **Benutzeradministrators**, **Kontoverwalters** oder **Vereinbarungsadministrators** zugewiesen hat, können Sie andere Personen in Ihrer Organisation einladen, mit der Verwendung des Business Centers zu beginnen. (Weiteres zu Rollen finden Sie im nachfolgenden Abschnitt, der mit *Was man unter Benutzerrollen versteht* betitelt ist.)

Um zu erkennen, welche Rolle Ihnen zugewiesen wurde, wählen Sie Ihren Benutzernamen rechts oben auf jeder Seite im Business Center aus, und wählen Sie danach **Mein Profil** aus.

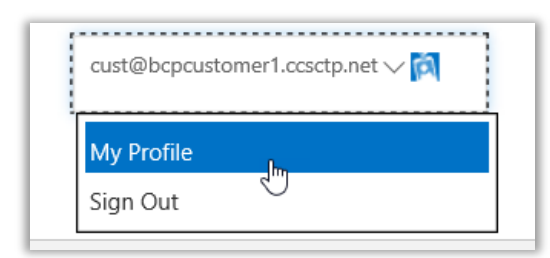

#### <span id="page-7-2"></span>Wie Sie andere Personen zum Business Center einladen können

Sollten Sie der ausgewiesene Einkaufskonto-Administrator und deswegen die erste Person in Ihrer Organisation ein, die das Business Center verwendet, wird Ihnen die Möglichkeit geboten, weitere Mitarbeiter hinzuzufügen, damit auch diese mit der Verwendung des Business Centers beginnen können.

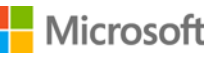

Falls Ihnen die Rolle eines **Benutzeradministrators**, **Kontoverwalters** oder **Vereinbarungsadministrators** zugewiesen wurde, können Sie andere Personen einladen, mit der Verwendung des Business Centers zu beginnen. Um andere Personen Ihres Unternehmens ins Business Center einzuladen, begeben Sie sich zur Seite **Benutzer Einladen**. Hier zeigen wir, wie es funktioniert:

1. Wählen Sie **Konto** und danach **Zugang Verwalten** aus.

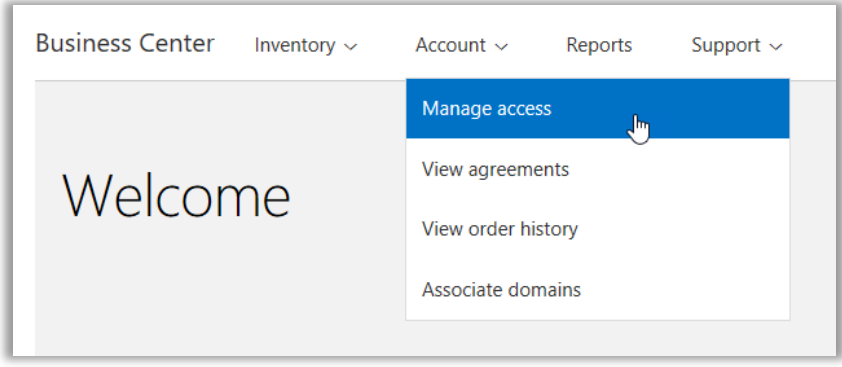

2. Unter dem Tabulator **Benutzer Verwalten**, wählen Sie **BENUTZER EINLADEN** aus.

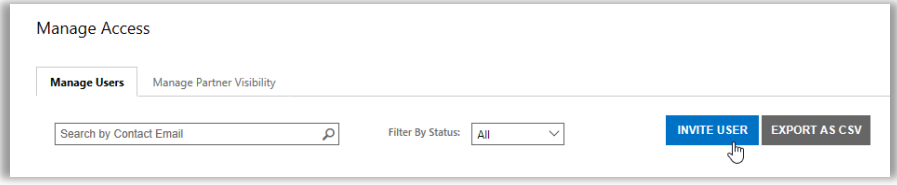

3. Füllen Sie alle Felder aus, und wiederholen Sie den Vorgang für alle weiteren Benutzer, die hinzugefügt werden sollen.

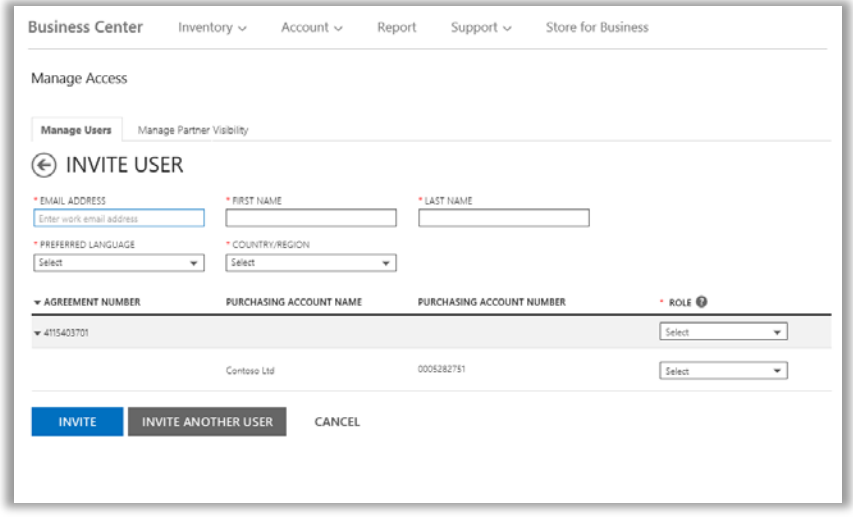

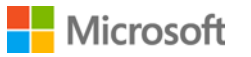

- **E-MAIL-ADRESSE:** Geben Sie die E-Mail-Adresse ein, mit der Sie diesen neuen Benutzer in Ihrer Organisation einladen möchten.
- **VOR-** UND **NACHNAME**
- **BEVORZUGTE SPRACHE:** Legen Sie die Sprache für die E-Mail-Benachrichtigungen fest, die dieser Benutzer vom Business Center erhält.
- **LAND/REGION**
- **ROLLE:** Legen Sie die Berechtigungen für diesen Benutzer im Business Center fest, indem diesen eine oder mehrere der im nachfolgenden Abschnitt beschriebenen Kundenrollen zugeordnet werden.

**NOTIZ:** Sie verfügen möglicherweise, abhängig vom Grad Ihrer eigenen Berechtigungen, über keine Berechtigung, einige Rollen zuzuweisen.

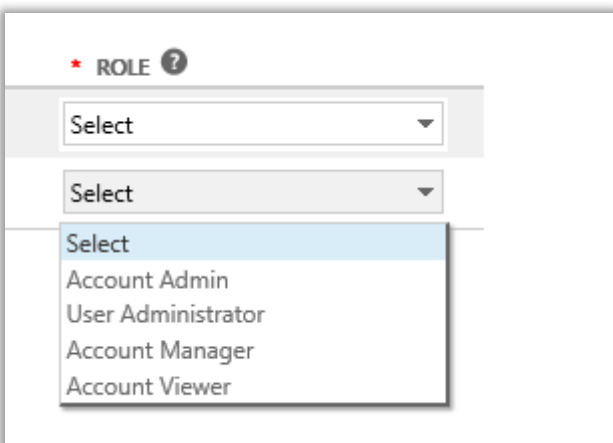

4. Nachdem Sie mit dem Ausfüllen aller Felder fertig sind, wählen Sie **EINLADEN** oder **WEITEREN BENUTZER EINLADEN** aus. Daraufhin wird von Microsoft eine Nachricht an die von Ihnen eingeladene Person gesendet, die diese im Business Center begrüßt und in der ein Anmeldelink enthalten ist.

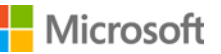

#### <span id="page-10-0"></span>Was man unter Benutzerrollen versteht

 Sie können Ihren Benutzern die folgenden **Kundenrollen** mit diesen Berechtigungsstufen für das Business Center zuweisen. Weitere Informationen finden Sie in der Hilfeanleitung unter dem Titel *Benutzer verwalten* im Abschnitt Support des Business Centers.

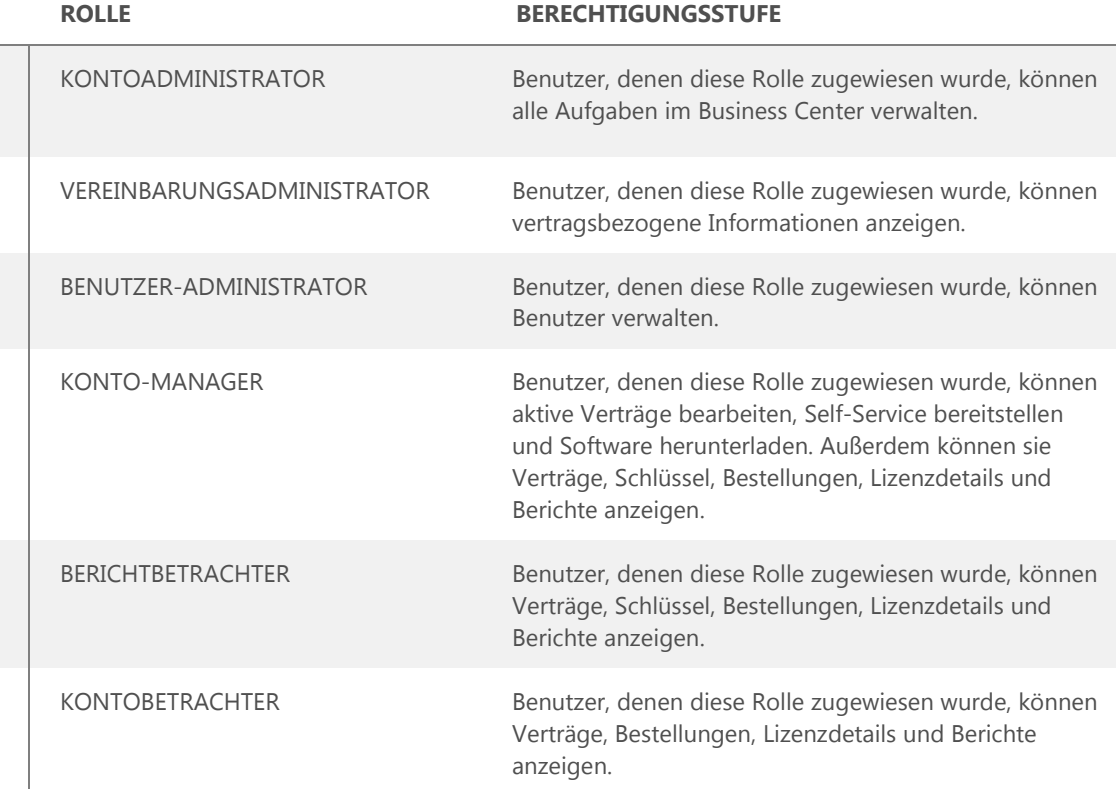

### <span id="page-10-1"></span>Richten Sie eine Domäne ein, die Sie mit Ihren Onlinediensten verwenden können

Bevor in Ihrer Organisation jemand mit der Verwendung von Onlinediensten beginnen kann, muss ein Administrator in Ihrem Unternehmen zuvor eine Domäne mit Ihrem Einkaufskonto verknüpfen. Dies teilt Microsoft mit, wer Ihre Abonnements verwenden soll.

Ein Administrator könnte beispielsweise bei einer fiktiven Firma namens Contoso die Domain **contoso.com** einrichten, die Sie mit Ihren Onlinediensten nutzen können. Dies ermöglicht es Personen in der Organisation, die über eine E-Mail-Adresse verfügen, die auf contoso.com endet, diese Dienste zu verwenden.

Anweisungen für das Verknüpfen einer Domäne finden Sie in der Hilfeanleitung mit dem Titel *Einrichten und Verwenden Ihrer Onlinedienste* im Abschnitt **Support** des Business Centers.

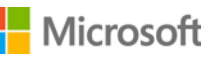